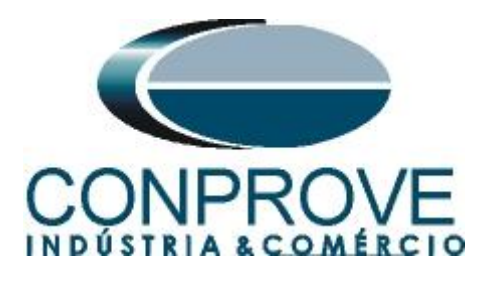

**INSTRUMENTOS PARA TESTES ELÉTRICOS Tutorial de Teste**

**Tipo de Equipamento:** Relé de Proteção

**Marca:** CE

**Modelo:** CE-BOSOIB – Binary Output, Sync Out and IRIG Box

**Ferramenta Utilizada:** CE-BOSOIB com: CE-6003; CE-6006; CE-6707; CE-6710; CE-7012 ou CE-7024

**Objetivo:** Expandir o número de saídas binárias (transistorizadas) ou utilizar uma fonte de sincronismo.

**Controle de Versão:**

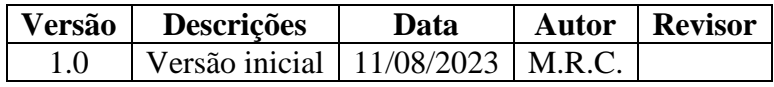

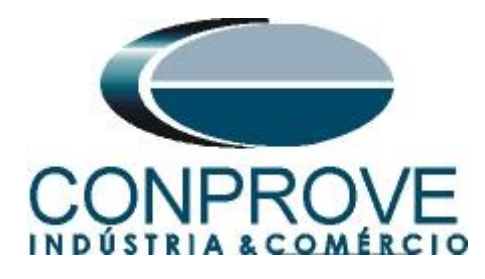

# **Sumário**

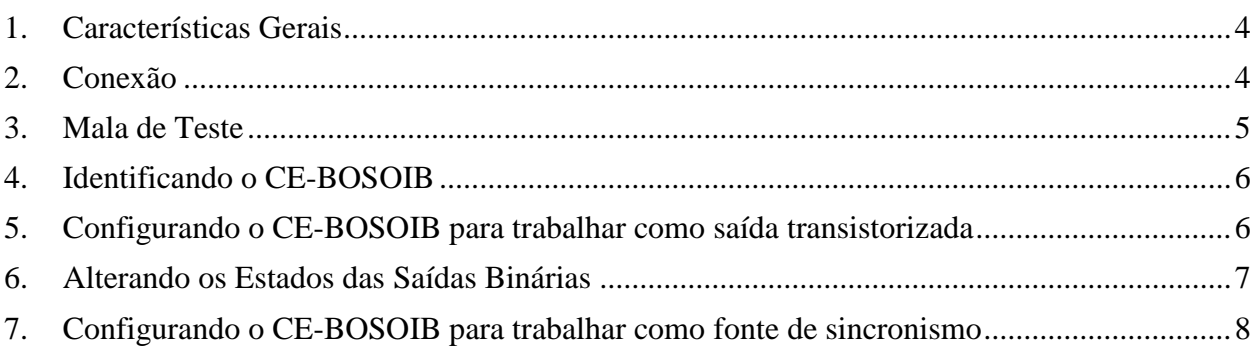

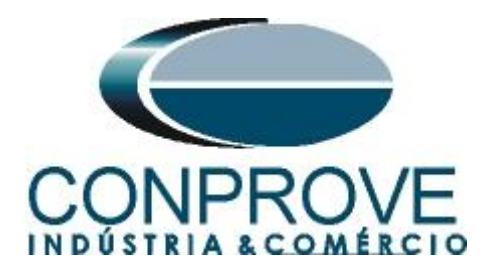

#### **Termo de Responsabilidade**

As informações contidas nesse tutorial são constantemente verificadas. Entretanto, diferenças na descrição não podem ser completamente excluídas; desta forma, a CONPROVE se exime de qualquer responsabilidade, quanto a erros ou omissões contidos nas informações transmitidas.

Sugestões para aperfeiçoamento desse material são bem vindas, bastando o usuário entrar em contato através do email [suporte@conprove.com.br.](mailto:suporte@conprove.com.br)

O tutorial contém conhecimentos obtidos dos recursos e dados técnicos no momento em que foi escrito. Portanto a CONPROVE reserva-se o direito de executar alterações nesse documento sem aviso prévio.

Este documento tem como objetivo ser apenas um guia, o manual do equipamento a ser testado deve ser sempre consultado.

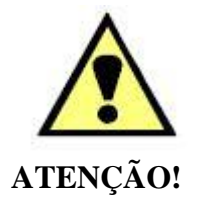

O equipamento gera valores de correntes e tensões elevadas durante sua operação. O uso indevido do equipamento pode acarretar em danos materiais e físicos.

Somente pessoas com qualificação adequada devem manusear o instrumento. Observa-se que o usuário deve possuir treinamento satisfatório quanto aos procedimentos de manutenção, um bom conhecimento do equipamento a ser testado e ainda estar ciente das normas e regulamentos de segurança.

## **Copyright**

Copyright © CONPROVE. Todos os direitos reservados. A divulgação, reprodução total ou parcial do seu conteúdo, não está autorizada, a não ser que sejam expressamente permitidos. As violações são passíveis de sansões por leis.

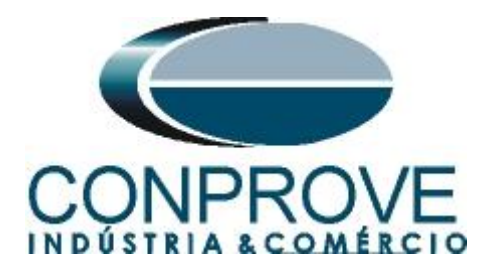

# <span id="page-3-0"></span>**1. Características Gerais**

O CE-BOSOIB possui quatro saídas transistorizadas com alta velocidade de chaveamento cujo estado inicial pode ser **N**ormalmente **A**berto (NA) ou **N**ormalmente **F**echado (NF). Ele também possui uma saída para um sinal de tensão que pode ser utilizado como Trigger. A BO5 pode ser alterada para gerar IRIG-B e a BO6 o *"CLOCK".*

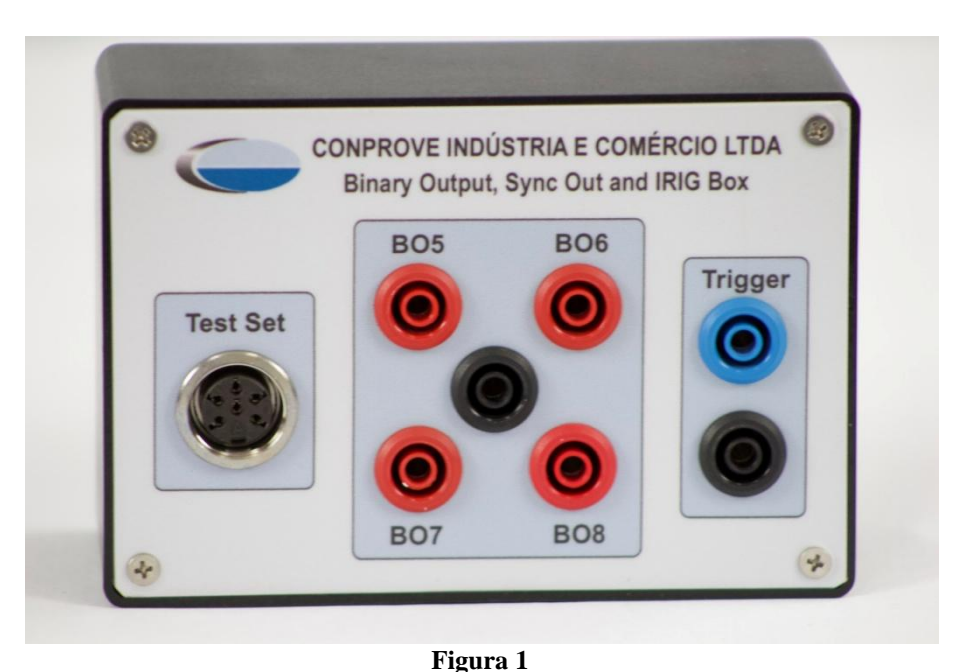

## <span id="page-3-1"></span>**2. Conexão**

Deve-se utilizar um cabo de seis vias conectando uma das pontas no campo *"Test Set"* do CE-BOSOIB e a outra ponta no conector *"BO"* situado na parte traseira da mala de teste - lembrando que não há necessidade de fonte externa.

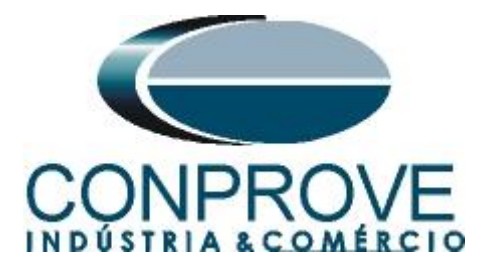

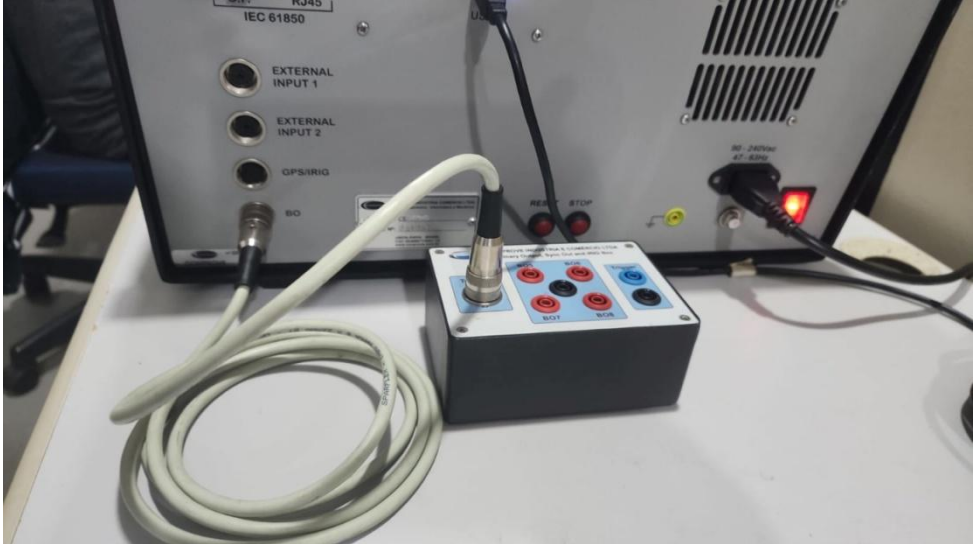

**Figura 2**

#### <span id="page-4-0"></span>**3. Mala de Teste**

Qualquer aplicativo pode ser utilizado para controlar o CE-BOSOIB. Nesse caso será utilizado o software *"Quick"*. Clique no ícone do gerenciador de aplicativos *"CTC"*.

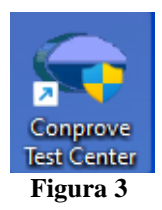

Efetue um clique no ícone do software *"Quick"*.

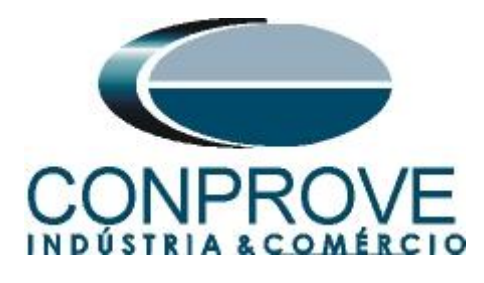

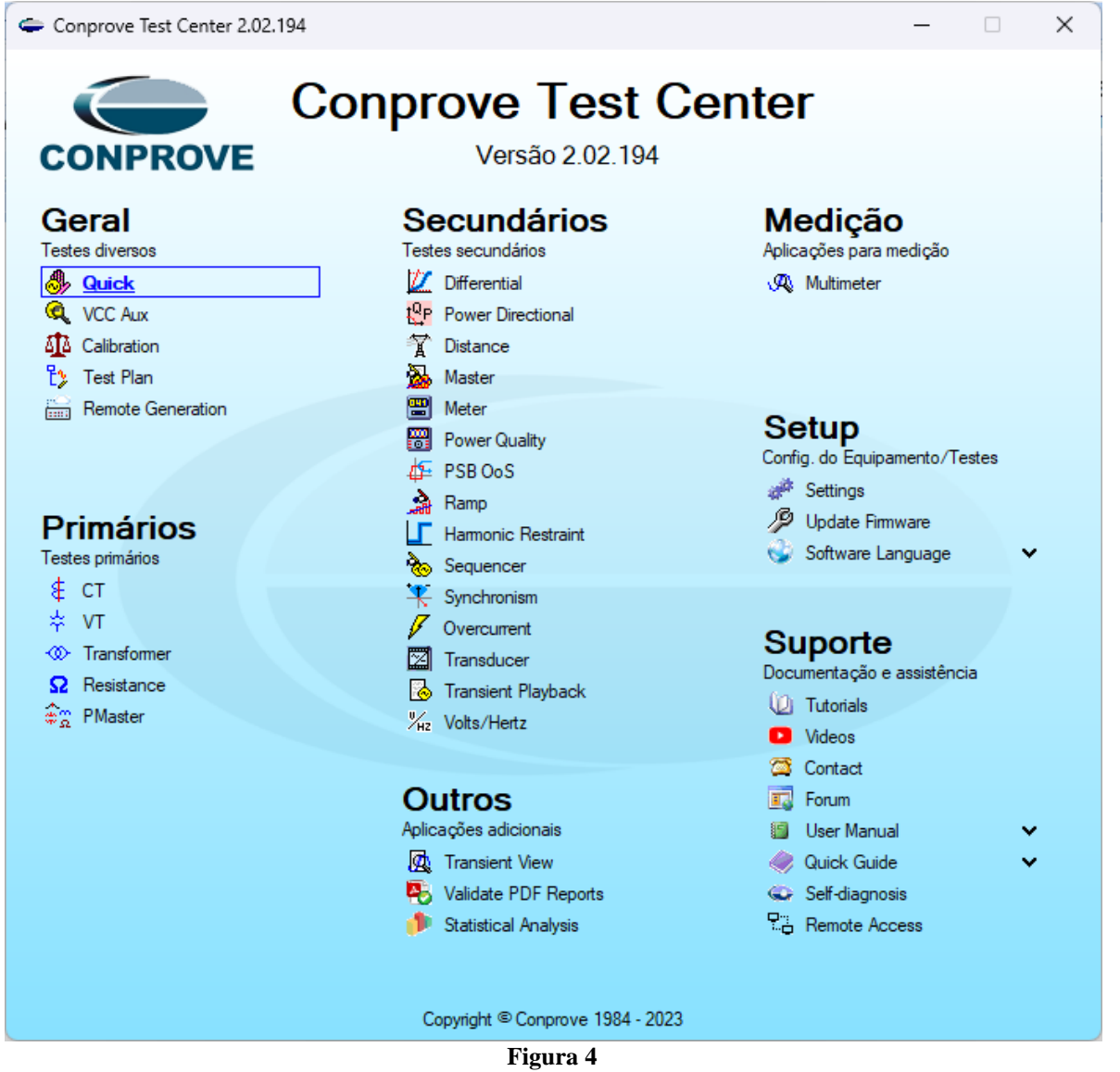

#### <span id="page-5-0"></span>**4. Identificando o CE-BOSOIB**

Uma vez que os equipamentos estejam ligados e conectados, a identificação do CE-BOSOIB é feita de maneira automática pela mala de teste.

#### <span id="page-5-1"></span>**5. Configurando o CE-BOSOIB para trabalhar como saída transistorizada**

Clique no ícone *"Config Hdr"*, selecione a opção *"Convencional"* e em seguida escolha o estado inicial NA ou NF.

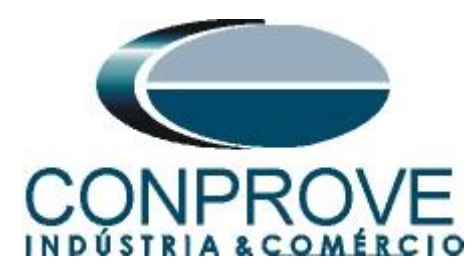

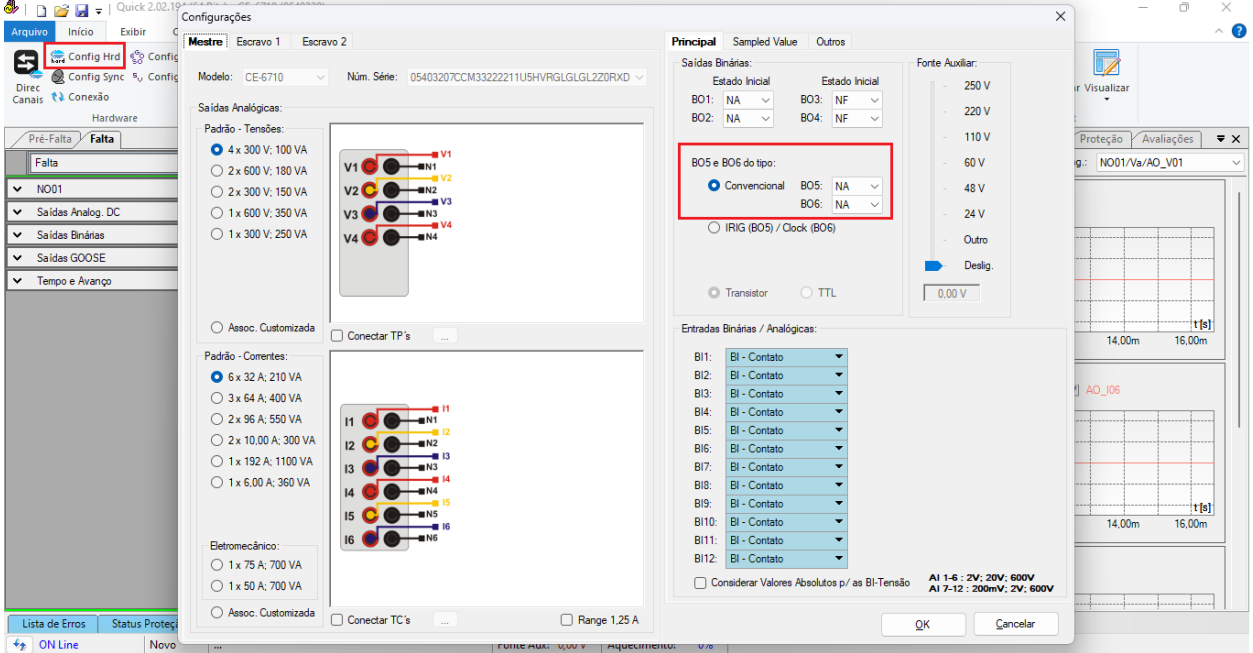

**Figura 5**

### <span id="page-6-0"></span>**6. Alterando os Estados das Saídas Binárias**

Escolha a aba *"Falta"* e a opção *"Saídas Binárias"*.

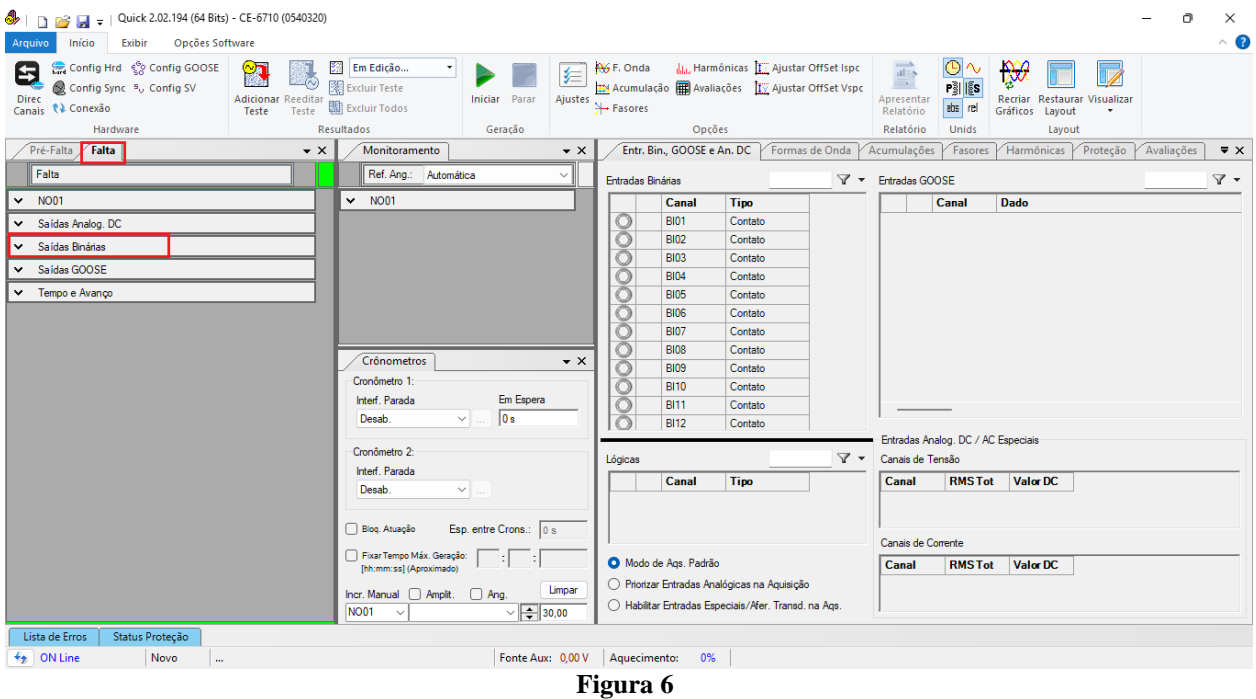

Abra ou feche a chave para alterar os estados das saídas binárias e, em seguida, clique no ícone *"Iniciar"*.

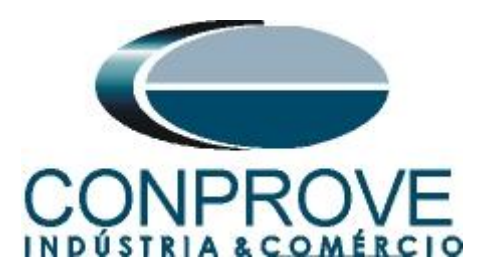

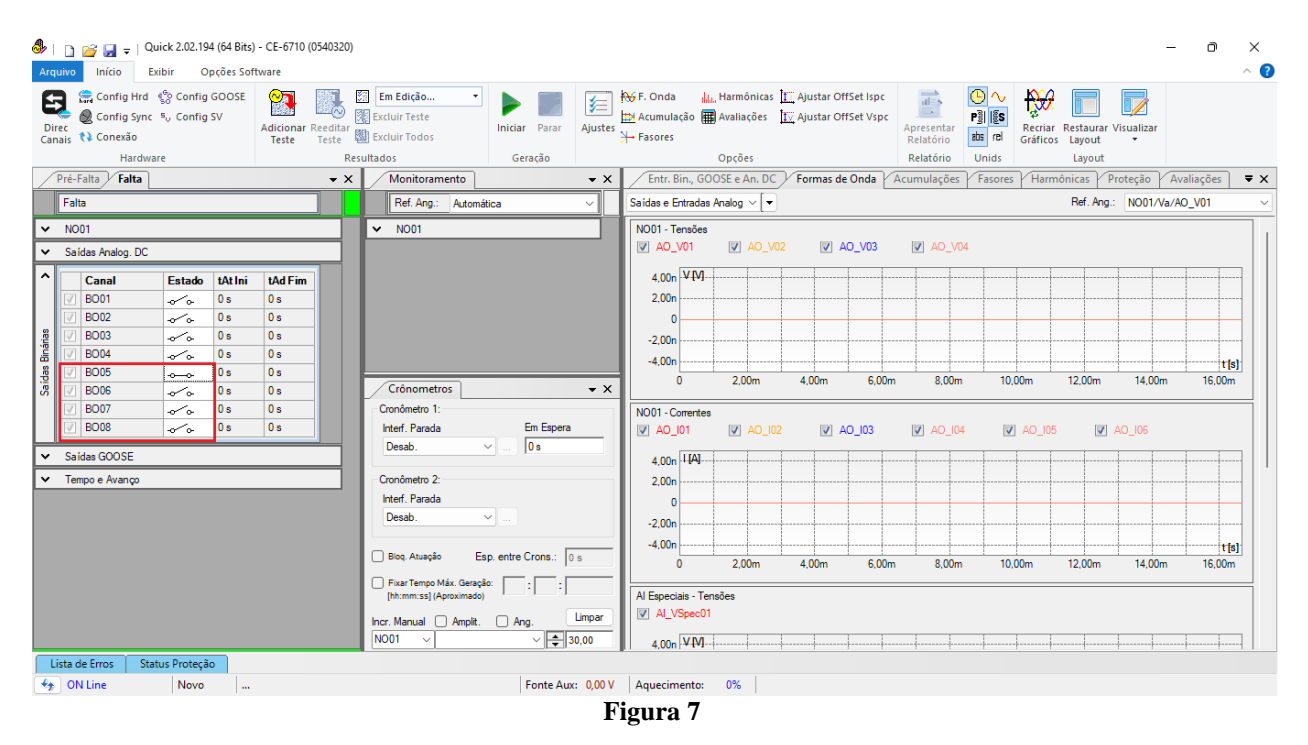

# **Obs.: Sempre que iniciar a geração será injetado um valor de 4,50 Vdc no** *"Trigger"* **do CE-BOSOIB.**

## <span id="page-7-0"></span>**7. Configurando o CE-BOSOIB para trabalhar como fonte de sincronismo**

Clique no ícone *"Config Hdr"* e selecione a opção *"IRIG (BO5) / Clock (BO6)"*.

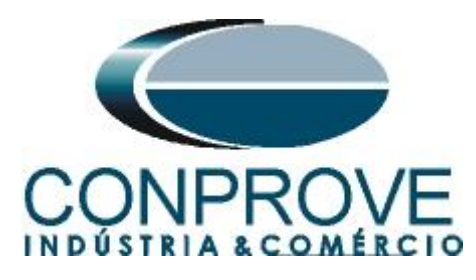

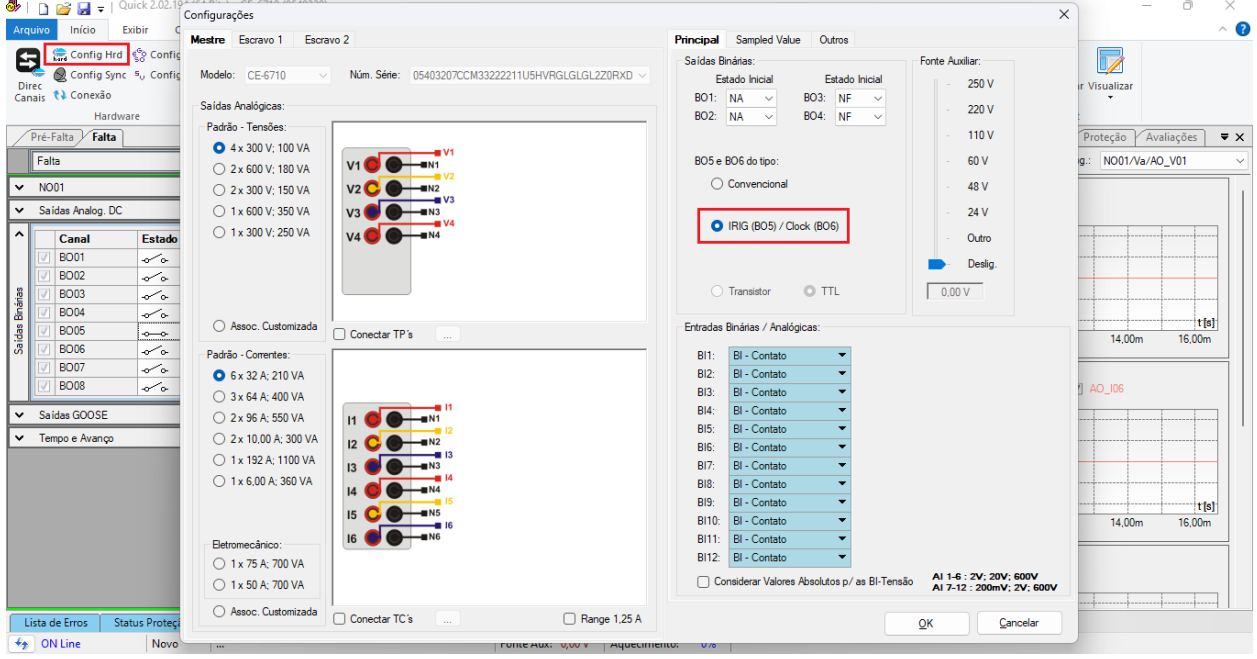

**Figura 8**

Desse modo na BO5 é gerado o sinal IRIG-B e na BO6 obtém-se o sinal de *Clock*.